# HRMS Position Cost Distribution Report (1018)

Use this procedure to view Position Cost Distribution information for positions in your agency based on a report effective date. The report can also help identify vacant, budgeted and retirement eligible positions.

**Roles**: Organizational Management Processor, Organizational Management Inquirer, Benefits Processor, Financial Reporting Processor, Payroll Inquirer, Payroll Supervisor, Personnel Administration Inquirer, and Personnel Administration Supervisor.

**Note**: Field definitions can be accessed within HRMS by pressing the "F1" key on the keyboard, or via <u>On Line Quick</u> <u>Reference (OLQR)</u>, <u>HRMS Data Definitions Resource Guide</u>, and <u>Glossary</u>.

The following statewide variant is available for the Standard Occupational Classification (SOC) on the Position Cost Distribution report: SWV\_SOC

| <ol> <li>Enter transaction code<br/>ZHR_RPTFI1018 in the<br/>Command field and click<br/>the Enter button (*) or<br/>press Enter on the<br/>keyboard</li> </ol> | Image: Constraint of the sector of the sector |
|----------------------------------------------------------------------------------------------------|----------------------------------------------------------------------------------------------------|
| <b>2.</b> The IT1018 Position Cost Distribution has four (4) selection areas to assist in                                                                       | IT1018 Position Cost Distribution                                                                                                    |
| filtering report results:                                                                                                    | Effective Date Report Effective Date 10/05/2016                                                                                                    |
| <ul> <li>Effective Date</li> <li>Position Selections</li> <li>Infotype Selections</li> <li>ALV Report Variant</li> </ul>                                        | Position Selections       Business Area     to       Personnel Area     to       Personnel SubArea     to       Organization Unit     to       Position Number     to       Vacancy Status     to                                                                                                    |
|                                                                                                    | Infotype Selections         Fund       to         Functional Area       to         Cost Center       to         Cost Object       to         Project       to         Allocation       to                                                                                                    |
|                                                                                                    | ALV Report Variant           ALV Variant Name                                                                                                    |

### Position Cost Distribution Report (1018) (cont.)

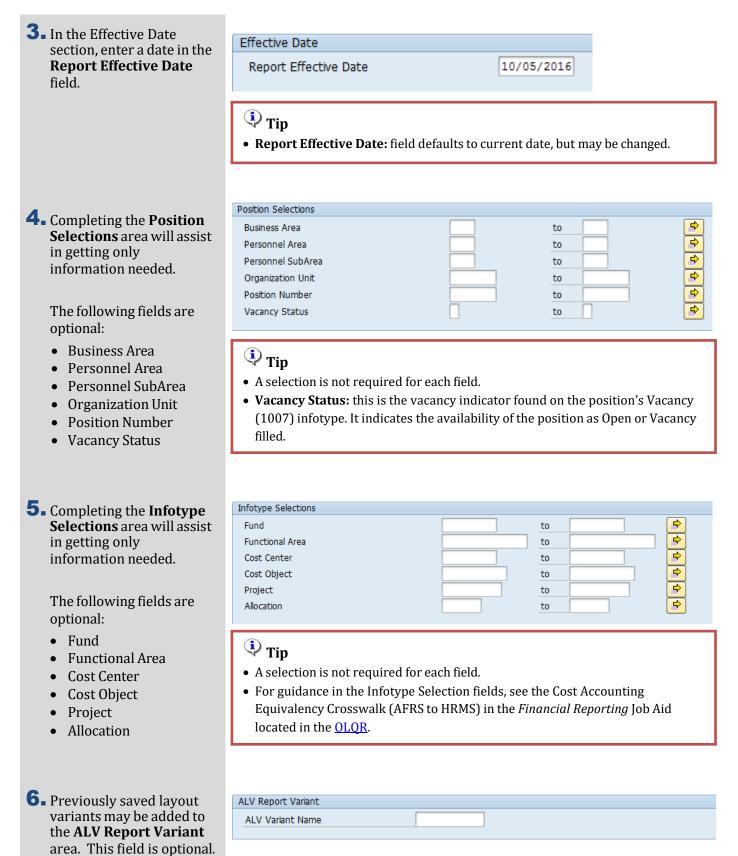

7. Click the **Execute** button ( ) or press F8 on the

### keyboard to run the Position Cost Distribution (1018) report.

- 8. The standard results will show fifty-five (55) columns containing information.
  - Business Area
  - Business Area Desc.
  - Personnel Area
  - Personnel Area Desc.
  - Personnel Subarea
  - Personnel Subarea Desc.
  - Organization Unit
  - Organization Unit Description
  - Position
  - Position Short Text
  - Position Title
  - Pos Start Date
  - Pos End Date
  - Vacancy Status
  - Person (PRNR)
  - Employee Name
  - Cost Dist. Start
  - Cost Dist. End
  - Cost Center
  - Cost Center Des.
  - Fund
  - Fund Desc.
  - Functional Area
  - Functional Area Des.
  - Cost Object
  - Cost Object Des.
  - Project
  - Project Desc.
  - Allocation
  - Allocation Des.
  - Cost Dist Percentage
  - Budgeted
  - Retirement Eligible
  - EE\_Grp
  - EE Group Desc

#### IT1018 Position Cost Distribution

3] 🛓 Ŧ 🏹 I 🛛 1 🖓 1 🖄 🖑 🕒 📆 🍋 🖽 1 🎟 🖽 🖏 I 🗓

### State of Washington - HRMS IT1018 Position Cost Distribution

| ZHR_RPTFI1018<br>LISAB<br>01/25/2023<br>01/25/2023<br>Include - 1050<br>All |
|-----------------------------------------------------------------------------|
| All                                                                         |
|                                                                             |

|               |                                |                | 66666                    |                   |
|---------------|--------------------------------|----------------|--------------------------|-------------------|
| BUSINESS AREA | BUSINESS AREA DESC.            | PERSONNEL AREA | PERSONNEL AREA DESC.     | PERSONNEL SUBAREA |
| 1050          | Office of Financial Management | 1050           | Office of Financial Mgmt | 0001              |
| 1050          | Office of Financial Management | 1050           | Office of Financial Mgmt | 0001              |
| 1050          | Office of Financial Management | 1050           | Office of Financial Mgmt | 0001              |
| 1050          | Office of Financial Management | 1050           | Office of Financial Mgmt | 0001              |
|               |                                |                |                          |                   |

| PERSONNEL SUBAREA DESC. | ORGANIZATION UNIT | ORGANIZATION UNIT DESCRIPTION | POSITION | POSITION SHORT TEXT |
|-------------------------|-------------------|-------------------------------|----------|---------------------|
| Non Represented         | 31000201          | ORGANIZATIONAL PROCESS UNIT   | 70003341 | 0427                |
| Non Represented         | 31000201          | ORGANIZATIONAL PROCESS UNIT   | 70003342 | 0428                |
| Non Represented         | 31000201          | ORGANIZATIONAL PROCESS UNIT   | 70003343 | 0429                |
| Non Represented         | 31004005          | BUDGET PORTFOLIO              | 70003344 | 0430                |

| POSITION TITLE   | POS START DATE | POS END DATE | VACANCY STATUS | PERSON (PRNR) | EMPLOYEE NAME        |
|------------------|----------------|--------------|----------------|---------------|----------------------|
| SR EXEC POL COOR | 01/01/2005     | 12/31/9999   | 2              | 94450395      | TURNER, PAIGE        |
| SR EXEC POL COOR | 01/01/2005     | 12/31/9999   | 0              |               | No Employee Assigned |
| EXEC POLICY ANAL | 01/01/2005     | 12/31/9999   | 2              | 40200000      | HEMSWORTH, LIAM      |
| SOC POLICY COOR  | 09/01/2007     | 12/31/9999   | 2              | 40200002      | HEMSWORTH, CHRIS     |

| COST DIST. START | COST DIST. END | COST CENTER | COST CENTER DESC.  | FUND       | FUND DESC.            |
|------------------|----------------|-------------|--------------------|------------|-----------------------|
| 03/16/2006       | 12/31/9999     | 105000000   | DEFAULT AGENCY 105 | 10500101&0 | SALARIES AND EXPENSES |
| 03/16/2006       | 12/31/9999     | 1050000000  | DEFAULT AGENCY 105 | 10500101&0 | SALARIES AND EXPENSES |
| 03/16/2006       | 12/31/9999     | 105000000   | DEFAULT AGENCY 105 | 10500101&0 | SALARIES AND EXPENSES |
| 07/01/2007       | 12/31/9999     | 105000000   | DEFAULT AGENCY 105 | 10500101&0 | SALARIES AND EXPENSES |

| FUNCTIONA  | L AREA                  | FUNCTION    | AL A | AREA DESC.          | COST OBJECT         | COST OBJ             | ECT DESC.   | PROJECT        |
|------------|-------------------------|-------------|------|---------------------|---------------------|----------------------|-------------|----------------|
| 1050002000 | 000000                  | BUDGET 1    |      | 105000000000        | DEFAULT             | AGENCY 105           | 10500000000 |                |
| 1050002000 | 000000                  | BUDGET      |      |                     | 10500000000         | DEFAULT              | AGENCY 105  | 10500000000    |
| 1050006100 | 000000                  | STATEWI     | DE P | OLICY               | 10500000000         | DEFAULT              | AGENCY 105  | 10500000000    |
| 1050003000 | 000000                  | SOC POLI    | СҮ   |                     | 10500000000         | DEFAULT              | AGENCY 105  | 10500000000    |
|            |                         | _           |      |                     |                     |                      |             |                |
| PROJECT DE | 5C.                     |             | ALL  | OCATION             | ALLOCATION DESC     |                      | COST D      | IST PERCENTAGE |
| DEFAULT AG | ENCY 105                |             | 105  | 0000                | DEFAULT AGENCY      | 105                  |             | 100.00         |
| DEFAULT AG | ULT AGENCY 105 10500    |             | 0000 | DEFAULT AGENCY      | DEFAULT AGENCY 105  |                      | 100.00      |                |
| DEFAULT AG | AULT AGENCY 105 1050000 |             | 0000 | DEFAULT AGENCY      | DEFAULT AGENCY 105  |                      | 100.00      |                |
| DEFAULT AG | ENCY 105                |             | 105  | 0000                | DEFAULT AGENCY      | 105                  |             | 30.00          |
|            |                         |             |      |                     |                     |                      |             |                |
| BUDGETED   | RETIREME                | NT ELIGIBLE |      | EE_GRP              | EE GROUP DESC       |                      |             |                |
| х          | Х                       | В           |      | В                   | Civil Service Exemp | Civil Service Exempt |             |                |
| х          | X B                     |             | В    | Civil Service Exemp | ot                  |                      |             |                |
| х          | Х                       |             |      | В                   | Civil Service Exemp | ot                   |             |                |
| Х          | Х                       |             |      | 0                   | Permanent           |                      |             |                |

## Position Cost Distribution Report (1018) (cont.)

- EE\_Sgrp
- EE Subgroup Desc.
- Telework (EE)
- Flextime (EE)
- Flextime Hours From
- Flextime Hours To
- Compressed Workweek (EE)
- Telework (Pos)
- Flextime (Pos)
- Compressed Workweek (Pos)
- Related Job Class
- Job Class Description
- Pay Scale/Grade Type
- Pay Scale/Grade Area
- Pay Scale/Grade Group
- Lowest Eligible Level
- Highest Eligible Level
- SOC Code
- SOC Text
- **9.** You have successfully completed the **Position Cost Distribution Report (1018).**

| EE_SGRP | EE SUBGROUP DESC.    | TELEWORK (EE)                   | FLEXTIME (EE)     | FLEXTIME HOURS FROM | FLEXTIME HOURS TO |
|---------|----------------------|---------------------------------|-------------------|---------------------|-------------------|
| 01      | Monthly(M) OT Exempt | Not Participating               | Not Participating | 00:00:00            | 00:00:00          |
| 01      | Monthly(M) OT Exempt |                                 |                   | 00:00:00            | 00:00:00          |
| 01      | Monthly(M) OT Exempt | Full time/near full time remote | EE Participating  | 07:00:00            | 16:00:00          |
| 01      | Monthly(M) OT Exempt |                                 |                   | 00:00:00            | 00:00:00          |

| COMPRESSED WORKWEEK (EE) | TELEWORK (POS | FLEXTIME (POS) | COMPRESSED | WORKWEEK (POS) | RELATED | JOB CLASS |
|--------------------------|---------------|----------------|------------|----------------|---------|-----------|
| Not Participating        |               |                |            |                |         | 50003007  |
| EE Participating         |               |                |            |                |         | 50003007  |
| EE Participating         |               |                |            |                |         | 50003008  |
| Not Participating        |               |                |            |                |         | 50003006  |

| JOB CLASS DESCRIPTION | PAY SCALE/GRADE TYPE | PAY SCALE/GRADE AREA | PAY SCALE/GRADE GROUP |
|-----------------------|----------------------|----------------------|-----------------------|
| SR EXEC POL COOR      | 00                   | 01                   | 66                    |
| SR EXEC POL COOR      | 00                   | 01                   | 66                    |
| EXEC POLICY ANAL      | 00                   | 01                   | 62                    |
| SR EXEC POL COOR      | 00                   | 01                   | 58                    |

| PAY SCALE/GRADE GROUP | LOWEST ELIGIBLE LEVEL | HIGHEST ELIGIBLE LEVEL | SOC CODE | SOC TEXT                  |
|-----------------------|-----------------------|------------------------|----------|---------------------------|
| 66                    | A                     | К                      | 13-1199  | Business Operations Speci |
| 66                    | A                     | К                      | 13-1199  | Business Operations Speci |
| 62                    | A                     | К                      | 13-1199  | Business Operations Speci |
| 58                    | A                     | L                      | 13-1199  | Business Operations Speci |
|                       |                       |                        |          |                           |

### 🤃 Tip

If all columns are not needed, a layout can be changed, saved or a previously saved layout can be selected.

- Change Layout: Click on the "Change Layout" button (**H**) to add, remove, or reorder columns, subtotals, or filters.
- Save Layout: After changing your report layout you can save it for future use by clicking the "Save Layout" button (
- Select Layout: If a layout has been previously saved, you can retrieve it by clicking the "Select Layout" button (